# Welcome to Edsby!

Parent Guide

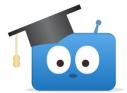

Edsby is our learning management system. It's the main electronic platform for all our courses, where you'll find lesson materials, assignments, grades, announcements, and more. Edsby is also an easy way to communicate with teachers.

There are detailed descriptions of how to use Edsby here: <u>https://edsby.com/help/students/</u> To get you started with using Edsby, here are a few frequently asked questions!

#### **Table of Contents**

| How do I sign into Edsby?                                             | 2 |
|-----------------------------------------------------------------------|---|
| How do I message a teacher?                                           | 3 |
| Where do I find the daily announcements?                              | 4 |
| How do I schedule an absence if my child will be away?                | 4 |
| Where do I find my child's schedule of classes?                       | 5 |
| Where do I find the Edsby groups for bus updates, clubs, sports, etc? | 5 |
| Where do I find my child's classwork?                                 | 6 |
| Where do I find my child's grades throughout the semester?            | 7 |
| Where do I find report cards?                                         | 8 |
| How do I log into the Edsby app on my phone?                          | 8 |

# How do I sign into Edsby?

First follow the directions in the email sent to you from Edsby to set up your Edsby account. Then go to the TDChristian Splash! Page, and click on "Edsby".

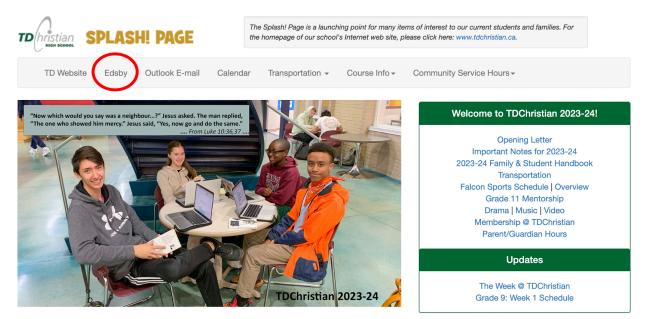

Sign in by typing your username (this is your email address) and your password.

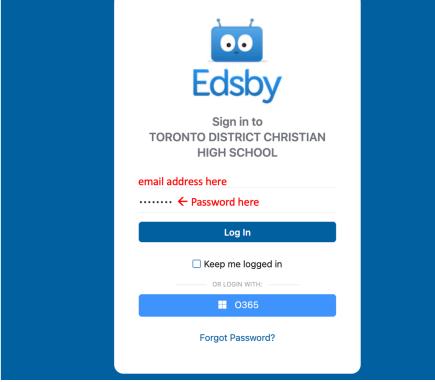

It's a great idea to bookmark Edsby in your web browser so that you can access it easily.

#### How do I message a teacher?

Click on the mail icon in the top bar of Edsby's homepage.

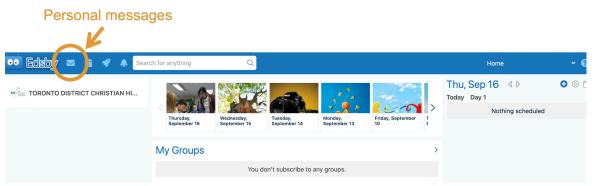

Next, select the writing tool to compose a message. Begin typing the name of the person you would like to write to, and Edsby will auto-fill the rest of the recipient's name. Then type your message and click send. You can also attach files to Edsby messages. When the teacher writes you back, you'll see their response here, and the conversation thread will be saved.

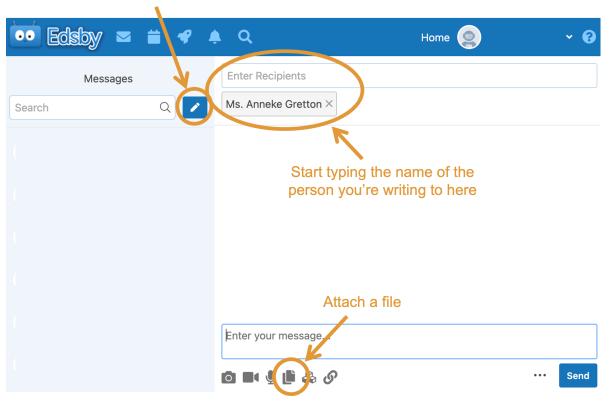

Compose

#### Where do I find the daily announcements?

Click on today's date in the announcements banner at the top of Edsby's homepage.

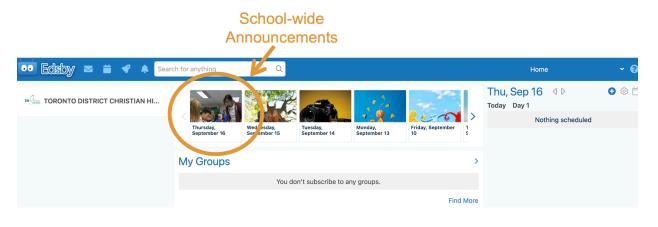

# How do I schedule an absence if my child will be away?

Click the "Schedule Absence" button on the right side of the Edsby homepage. A dialogue box will pop up where you can add the details. The reason you input for the absence will be viewable in the main office and for your child's teachers.

| 😶 Edisby 📼 🗰 🖣                                                        | P 🐥 Search fo                                                | or anything               | Q                          |      |                  |                         |                                                    |                       |                 | Но                                            | me                                    | ~ 🔞          |  |
|-----------------------------------------------------------------------|--------------------------------------------------------------|---------------------------|----------------------------|------|------------------|-------------------------|----------------------------------------------------|-----------------------|-----------------|-----------------------------------------------|---------------------------------------|--------------|--|
| TORONTO DISTRICT CHRIS                                                | STIAN HI                                                     | Thursday,<br>September 16 | Wednesday,<br>September 15 | Tues | day,<br>ember 14 | Monday,<br>September 13 | •                                                  | Friday, September     |                 | T <mark>hu, Sep 16</mark><br>Doday Day 1<br>N | othing scheduled                      | <b>€</b> © É |  |
| 🛙 🕼 Student Nar                                                       | Planned Absence Name of Student will not be attending school |                           |                            |      |                  |                         | 8                                                  |                       | nedule<br>sence |                                               |                                       |              |  |
| Suueni Nai                                                            | FIGH                                                         |                           |                            |      | Until            |                         |                                                    |                       |                 |                                               |                                       |              |  |
| Classes                                                               | 2021-09-17                                                   | 曲                         | 8:55 AM                    | Q    | 2021-09-17       | '                       | 曲                                                  | 11:00 AM              | C               | 9                                             | Schedule Absence                      |              |  |
| Homeroom H<br>HR Ha 🗟 Mr. Hayward                                     | Reason<br>Medical Appointment                                |                           |                            |      |                  |                         |                                                    |                       | ~               | Tu, Sop 16 (1)                                |                                       |              |  |
| Dramatic Arts                                                         | Comment                                                      |                           |                            |      |                  |                         |                                                    |                       |                 | hotography<br>day Day 1                       |                                       |              |  |
| Photography<br>AWQ3Ma & Mr. Vriend                                    |                                                              |                           |                            |      |                  |                         |                                                    |                       |                 | 8:10AM Dr                                     | amatic Arts<br><sub>sent</sub> ADA3Ma |              |  |
| 15<br>Incrions<br>MCR3Ub ≅ Ms. Jacob                                  | Cancel Send to School Office                                 |                           |                            |      |                  |                         |                                                    |                       |                 |                                               | <b>otography</b><br>/Q3Ma             |              |  |
|                                                                       | Just repeat the exercise a few times until you get it!       |                           |                            |      |                  |                         |                                                    |                       |                 |                                               | nctions<br>CR3Ub                      |              |  |
| <b>Portfolio</b> Submit a picture of your successful completion here. |                                                              |                           |                            |      |                  |                         | <ul> <li>Due: 1:15p Ass<br/>Photography</li> </ul> | gnment: 1 - Your Best | 9 Image         |                                               |                                       |              |  |

### Where do I find my child's schedule of classes?

On your Edsby homepage, you'll see your schedule on the right side panel. This will only appear once your child has been placed in courses by the guidance department.

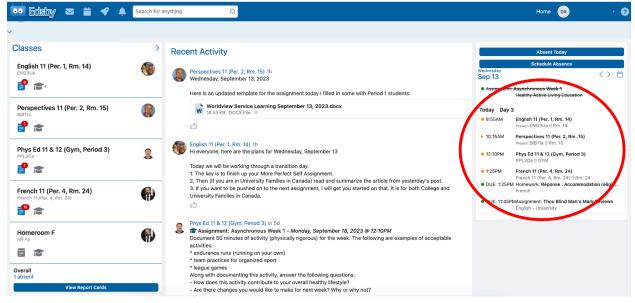

#### Where do I find the Edsby groups for bus updates, clubs, sports, etc?

When you are on the Edsby homepage, scroll down a little bit. Groups are on the left side panel. You will be in some groups automatically, but most groups you will choose to join. Click "More Groups" to search for a specific group or scroll through the "You might like..." section.

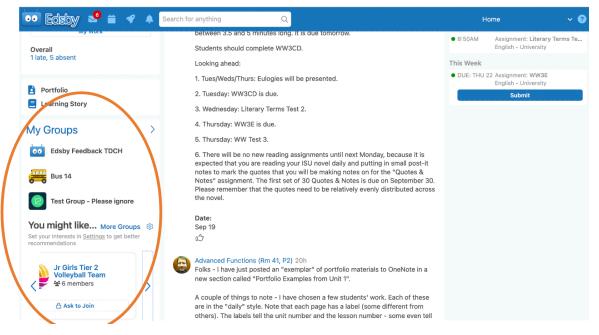

### Where do I find my child's classwork?

Click on the course name on the left panel of Edsby.

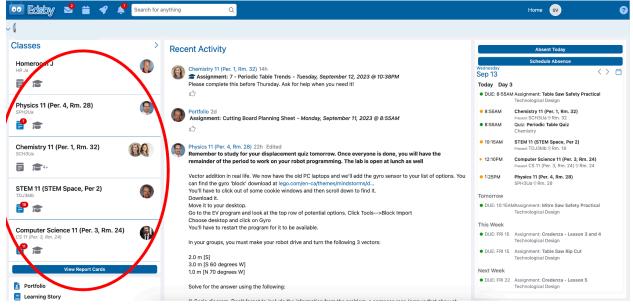

Clicking on the name of the class will bring you to the class page. Each day, your teachers will share a summary of the lesson and any resources that students need within their class page.

| Schaue                                                                                                    |                                                                                                    | Class                                                                                                    |  |  |  |
|----------------------------------------------------------------------------------------------------|----------------------------------------------------------------------------------------------------|----------------------------------------------------------------------------------------------------|--|--|--|
| Teachers           Ms. Anneke Gretton           Ms. Jenn Krishnan                                                                           | Ms. Anneke Gretton 14h       ✓                                                                                                    | Wednesday         <                                                                                                    |  |  |  |
| Pinned Items  Here is our textbook! splash.tdchristian.ca/classes/textbook                                                                  | Ms. Anneke Gretton 2d       ~         Topics Covered       ~         Learning Goals:       -         • To understand why radius increases as you go down in the periodic table (adding energy levels, n)                                                                                                    | B:55AM Quiz: Periodic Table Quiz<br>Chemistry                                                                                                    |  |  |  |
| Content                                                                                                    | so electrons are held more loosely                                                                                                    | Topics Covered<br>Learning Goals:<br>• To understand why radius increases as you go down                                                                                                    |  |  |  |
| Unit 1 C Get-to-know-you Survey G 1 - Story of the Atomic Model                                                                             | To Do What we did: 1. Devotions                                                                                                    | <ul> <li>To understand why radius increases as you go down<br/>the periodic table (adding energy levels, n)</li> <li>To understand why radius increases as you go left in<br/>the periodic table (effective nuclear charge<br/>decreases, so electrons are held more loosely</li> </ul> |  |  |  |
| <ul> <li>☆ 2 - Isotopes</li> <li>☆ 4 - Average Atomic Mass</li> <li>☆ 3 - Radioisotopes</li> <li>☆ 5 - Periodic Table Categories</li> </ul> | 2. Practicing for tomorrow's quiz<br>3. Video Lesson: Periodic Table Trends in Radius<br>4. Practice with ABCD flashcards<br>5. Make a metaphor in teams                                                                                                    | To be able to compare the radius of two atoms on the periodic table qualitatively  To Do                                                                                                    |  |  |  |
| <ul> <li>S - Periodic Table Quiz</li> <li>6 - Periodic Table Trends in Radius</li> <li>7 - Periodic Table Trends</li> </ul>                 |                                                                                                    | What we did:<br>1. Devotions                                                                                                    |  |  |  |
| P / - renous lave litelus                                                                                                    | <ul> <li>Study for tomorrow's quiz on the periodic table (this is knowing all the categories, as well as the states on the attached periodic table, and knowing what atoms form cations vs anions)</li> <li>Complete Edsby Quiz 6 - Periodic Table Trends in Radius</li> <li>If you haven't already, be sure to complete Edsby Quiz 5 - Periodic Table Categories</li> </ul> | 2. Practicing for tomorrow's quiz<br>3. Video Lesson: Periodic Table Trends in Radius<br>4. Practice with ABCD flashcards<br>5. Make a metaphor in teams<br>6. Time to work on your homework                                                                                            |  |  |  |
|                                                                                                    | Date:<br>Sep 12<br>L6 - Periodic Table Trends.pptx<br>2.7 MB PPTX File $\odot$ Periodic Table Groups.docx<br>Y27/17 KB DOCK File $\odot$                                                                                                    | Homework:<br>• Study for tomorrow's quiz on the periodic table (this<br>knowing all the categories, as well as the states on the<br>attached periodic table, and knowing what atoms for                                                                                                 |  |  |  |

#### Where do I find my child's grades throughout the semester?

Go to the home page. Under the course name on the left side panel, you'll see a graduation hat which is called "my work" when you hover your cursor over it. Click on the "my work" hat.

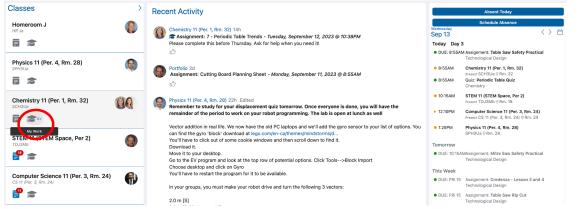

This will take you to a detailed list of all assessments. Overdue assessments will be flagged in red, and assessments that were submitted late will have a yellow flag. You'll be able to see the grade on each individual assessment as well as the student's grade in the course overall. For the first half of the semester, grades will be displayed as levels.

Level 1 = 50-60%, Level 2 = 60-70%, Level 3 = 70-80%, Level 4 = 80-100%

|                          |                                                                                                    |                                      | Chemistry 11 (Per. 1, Rm. 32)<br>Chemistry 11 (Per. 1, Rm. 32) |  |  |  |  |  |  |  |  |
|--------------------------|----------------------------------------------------------------------------------------------------|--------------------------------------|----------------------------------------------------------------|--|--|--|--|--|--|--|--|
| Overall grade in         |                                                                                                    | Assessments                          | Graph Standards Attendance Previous Report Cards               |  |  |  |  |  |  |  |  |
| the course is shown here | 4+<br>Overall 0 0<br>Incomplete Upcom                                                                                                    | ing <b>3 7</b><br>Ungraded Graded    |                                                                |  |  |  |  |  |  |  |  |
|                          | Common Elements Quiz<br>overall<br>$\bigcirc$ 1                                                                                                    |                                      |                                                                |  |  |  |  |  |  |  |  |
|                          | 3 - Radioisotopes Formative                                                                                                    | 3                                    |                                                                |  |  |  |  |  |  |  |  |
|                          | Please complete this quiz by Monday - it's a short one :)                                                                                                    |                                      |                                                                |  |  |  |  |  |  |  |  |
|                          | ○ 1 ⓑ 1                                                                                                    |                                      |                                                                |  |  |  |  |  |  |  |  |
|                          | 4 - Average Atomic Mass Formative                                                                                                    |                                      |                                                                |  |  |  |  |  |  |  |  |
|                          | Please complete this quiz before Friday's class. If you're having trouble, ask for a hand and keep trying!                                                                                                    |                                      |                                                                |  |  |  |  |  |  |  |  |
|                          | ○ 2 ⓑ 2                                                                                                    | Late or missing work is flagged here |                                                                |  |  |  |  |  |  |  |  |
|                          | 2 - Isotopes Formative                                                                                                    | Sep 6, 2023                          |                                                                |  |  |  |  |  |  |  |  |
|                          | Please attempt this quiz at least once by Thursday. We'll practice<br>more with Isotopes on Friday, so if you're having trouble, you can re-<br>try it on Friday. The goal = for you to fully master isotopes! So you<br>are encouraged to ask for help and collaborate with peers until<br>everything in this quiz makes sense :) | Overall 9/9                          | <i>1</i> 9                                                     |  |  |  |  |  |  |  |  |
|                          | ○ 1 월 3                                                                                                    |                                      |                                                                |  |  |  |  |  |  |  |  |
|                          | 1 - Story of the Atomic Model Formative                                                                                                    | Sep 4, 2023                          |                                                                |  |  |  |  |  |  |  |  |
|                          | This is our first Asynchronous Quiz - due Thursday, Sept 7. The goal<br>of these assignments is not to be instantly perfect, but to master the<br>material through practice. I set up these quizzes so that you can<br>ensert them at least 5 times the fore any back period.                                                      | Overall 13/13                        |                                                                |  |  |  |  |  |  |  |  |

## Where do I find report cards?

On the left side panel, scroll down a bit. Click on the button "view report cards". Note that report cards are only viewable on a computer – not in the Edsby phone app.

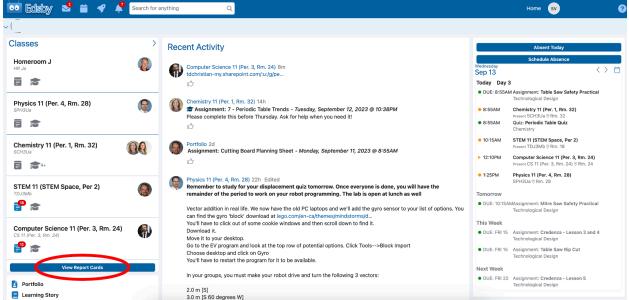

After selecting "view report cards", you will be able to choose which report card to view, including all midterms and quarter reports. The most recent report card will be at the top.

# How do I log into the Edsby app on my phone?

Edsby works better on a computer than a phone, so we generally recommend using it on a computer. However, you can use Edsby on your phone by downloading Edsby from the app store. Click "Get Started". When the app asks you to "Enter your school or district's server address", type: tdchristian Then click "Next".

→ Parents: Fill in your Username and Password

→ Students: Select "Login with O365" on the log in screen. Then enter your username and password there.

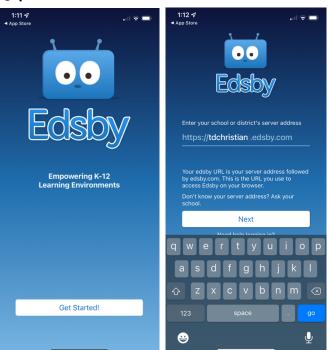